## Logging in to Lexia

Go to philasd.org. Click on Login and enter Username and Password.

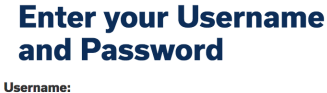

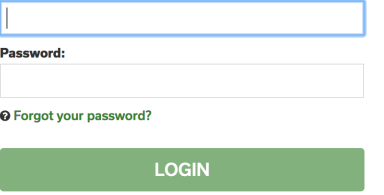

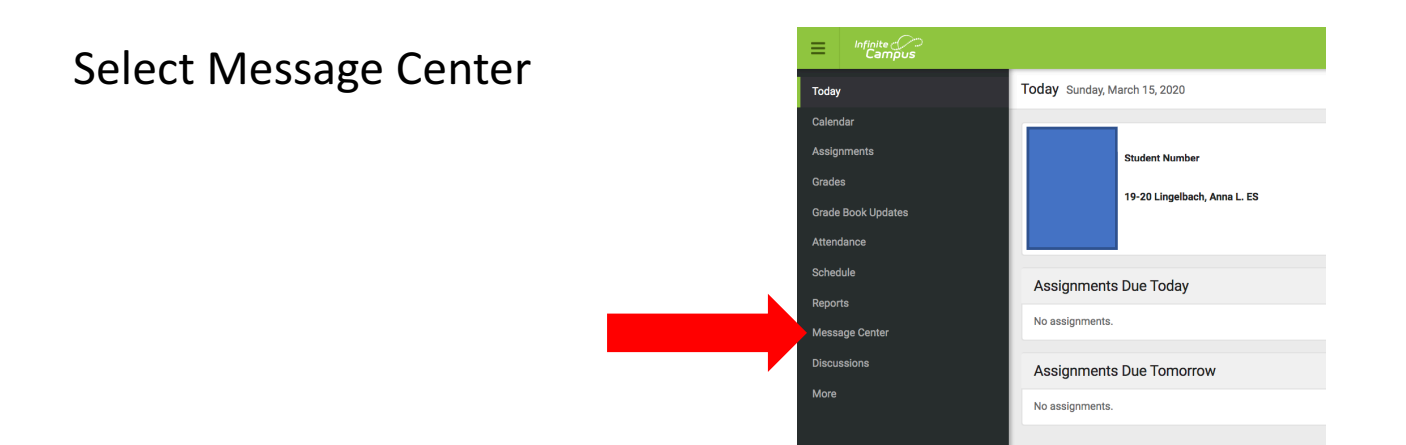

Select Lexia Core 5 (for K-5)

Select Lexia PowerUp (for 6<sup>th</sup>-8<sup>th</sup>)

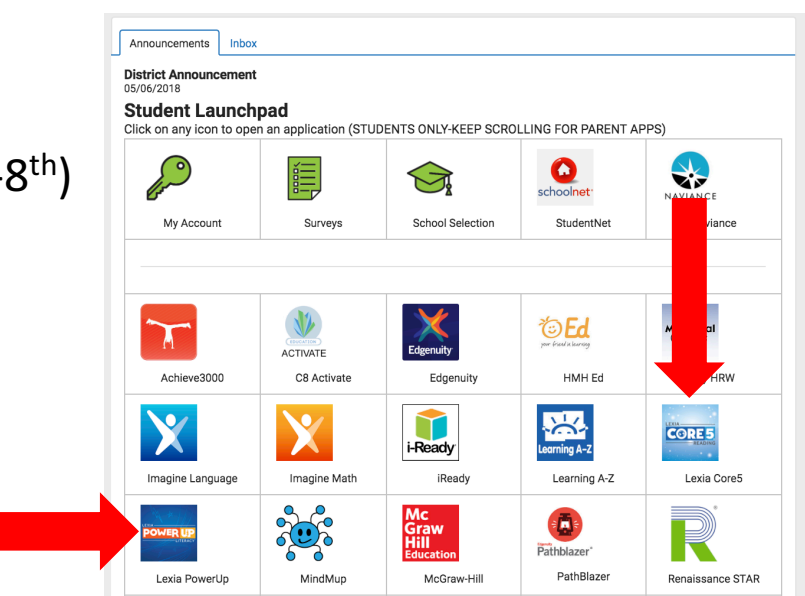